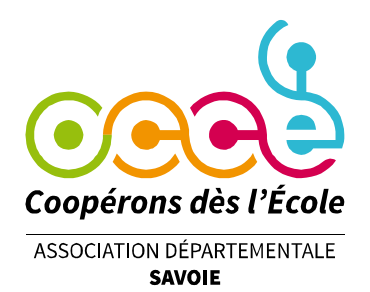

# **Finaliser son bilan quand on a saisi sa comptabilité dans le cahier de Retkoop**

## **Étape 0 : connexion**

Se rendre sur le site de Retkoop : retkoop.occe.coop

**Se connecter** grâce à son identifiant et son mot de passe. (En cas de difficultés, contacter l'OCCE 73 à l'adresse [ad73@occe.coop](mailto:ad73@occe.coop))

### Entrer dans son **cahier de comptabilité** :

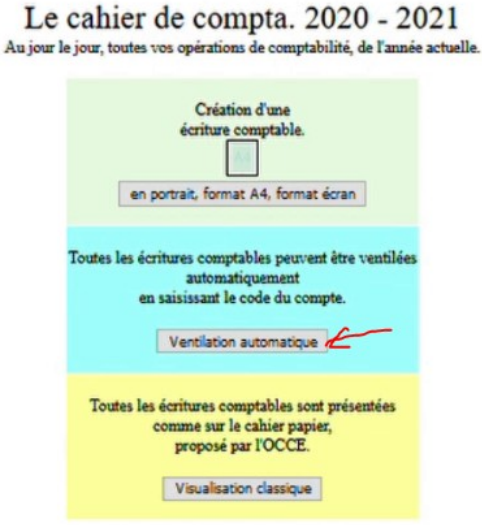

## **Étape 1 : le pointage**

Vérifier que toutes les opérations apparaissant sur les relevés de compte sont bien **pointées** :

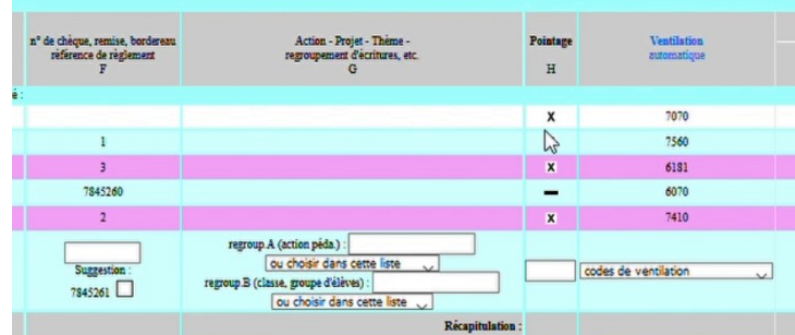

Si ce n'est pas le cas, cliquer sur le **–** puis confirmer. Laisser le **–** pour les opérations en attente.

**Office Central de la Coopération à l'École de Savoie** Membre de la Fédération nationale de l'OCCE reconnue d'utilité publique

Le Biollay - 20 rue Jean Gotteland - 73000 CHAMBERY Tél. : 04 79 85 38 42 - Fax : / - ad73@occe.coop Site Internet : www.occe.coop/ad73

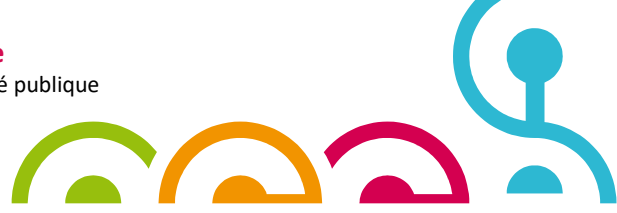

#### **Étape 2 : les espèces**

Si la coopérative dispose d'une caisse en liquide, remplir **l'arrêté de caisse** (c'està-dire donner le détail du nombre de pièces et de billets de chaque type), puis valider : Arrêté de caisse Arrêté de caisse

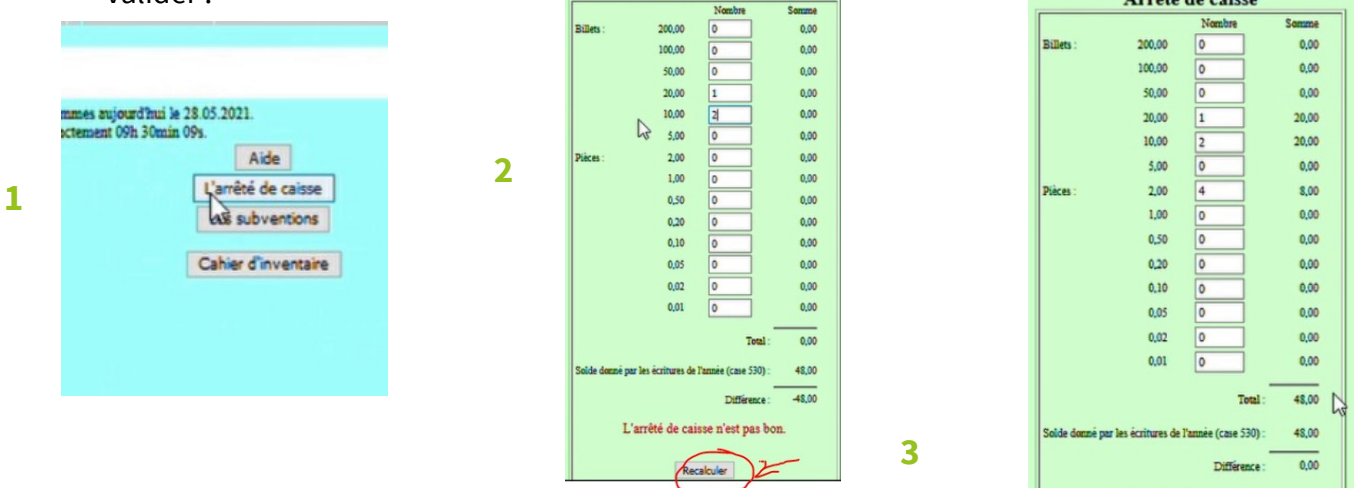

#### **Étape 3 : les subventions publiques**

Compléter le tableau des **subventions de collectivités territoriales** puis valider :

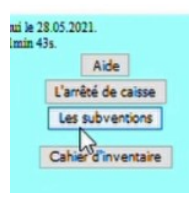

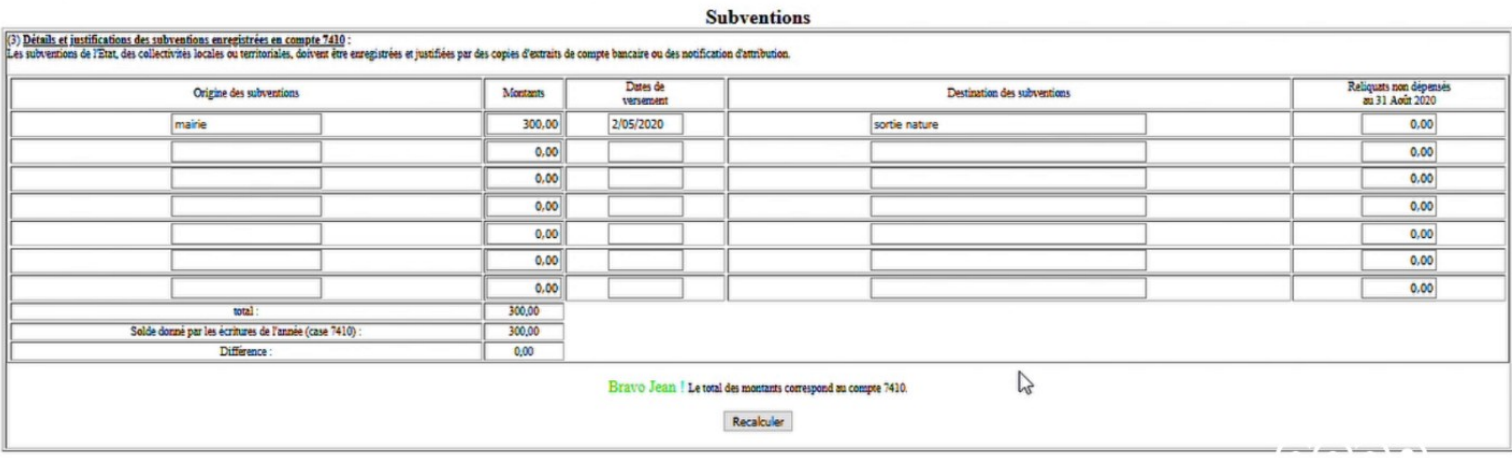

**Office Central de la Coopération à l'École de Savoie** Membre de la Fédération nationale de l'OCCE reconnue d'utilité publique

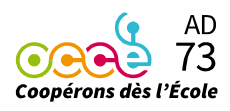

Bravo Jean ! L'arrêté de caisse est bon

**Étape 4 : clôture du cahier de comptabilité**

**4.1 Clôturer** le cahier de comptabilité :

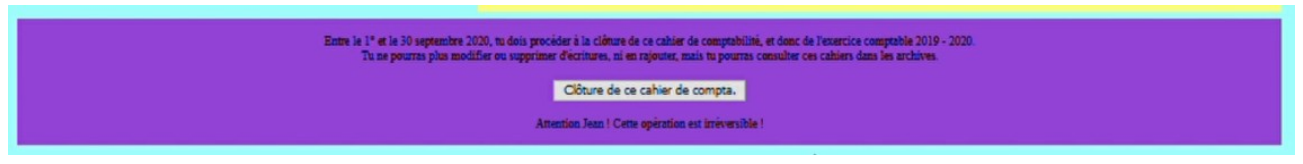

4.2 Le récapitulatif du bilan apparaît, rempli automatiquement par Retkoop :

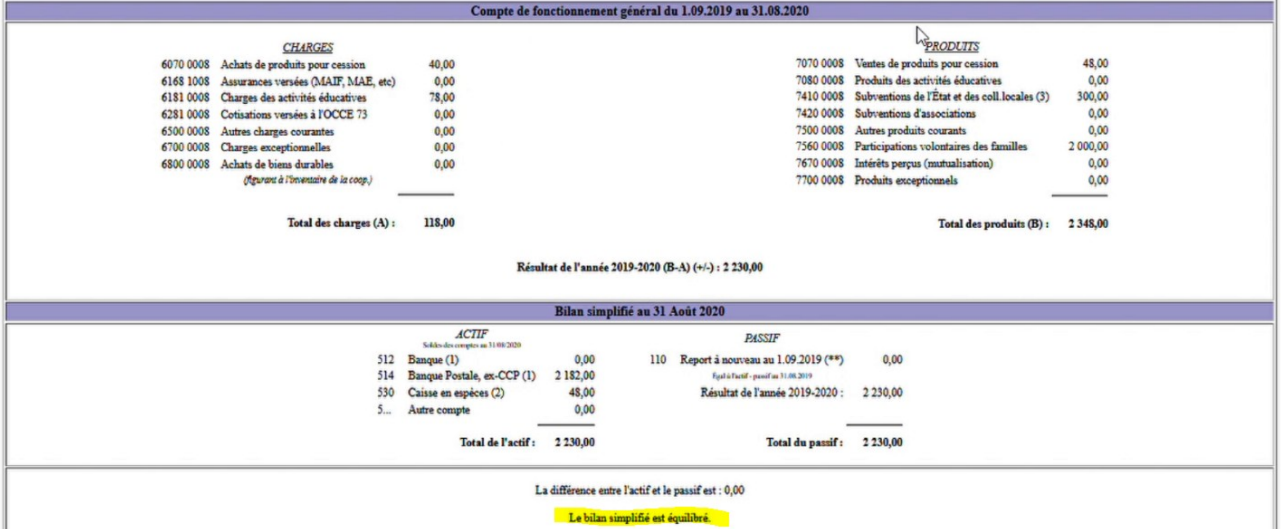

4.3 Vérifier le **rapprochement bancaire** rempli automatiquement par Retkoop : le solde du compte bancaire au 31 août indiqué sur le dernier relevé doit être en cohérence avec le bilan.

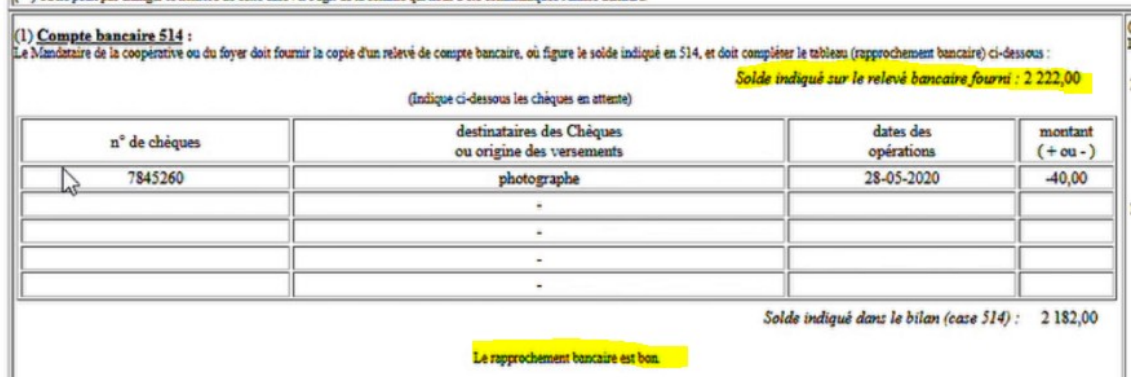

**Si ce n'est pas le cas, revenir au cahier de comptabilité pour apporter les corrections nécessaires ou se rapprocher de l'OCCE 73 pour obtenir de l'aide.**

**4.4 Confirmer** la clôture.

**Office Central de la Coopération à l'École de Savoie** Membre de la Fédération nationale de l'OCCE reconnue d'utilité publique

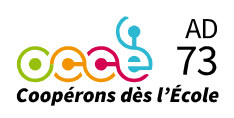

#### **Étape 5 : compte-rendu d'activité**

Remplir le CRA (obligatoire), notamment le temps passé à la gestion de la coopérative.

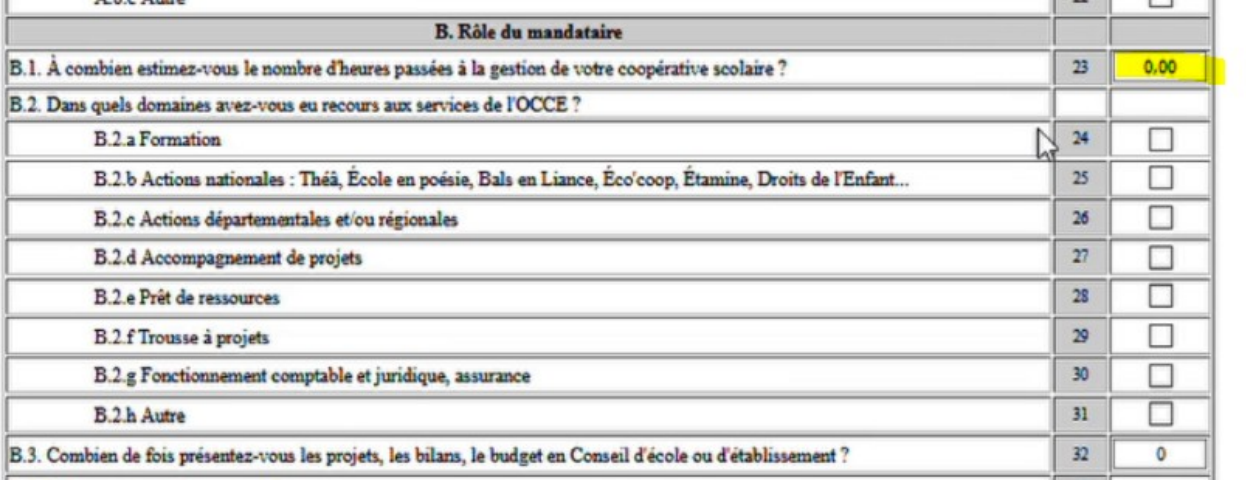

## **Étape 6 : pièces justificatives**

Téléverser les pièces justificatives :

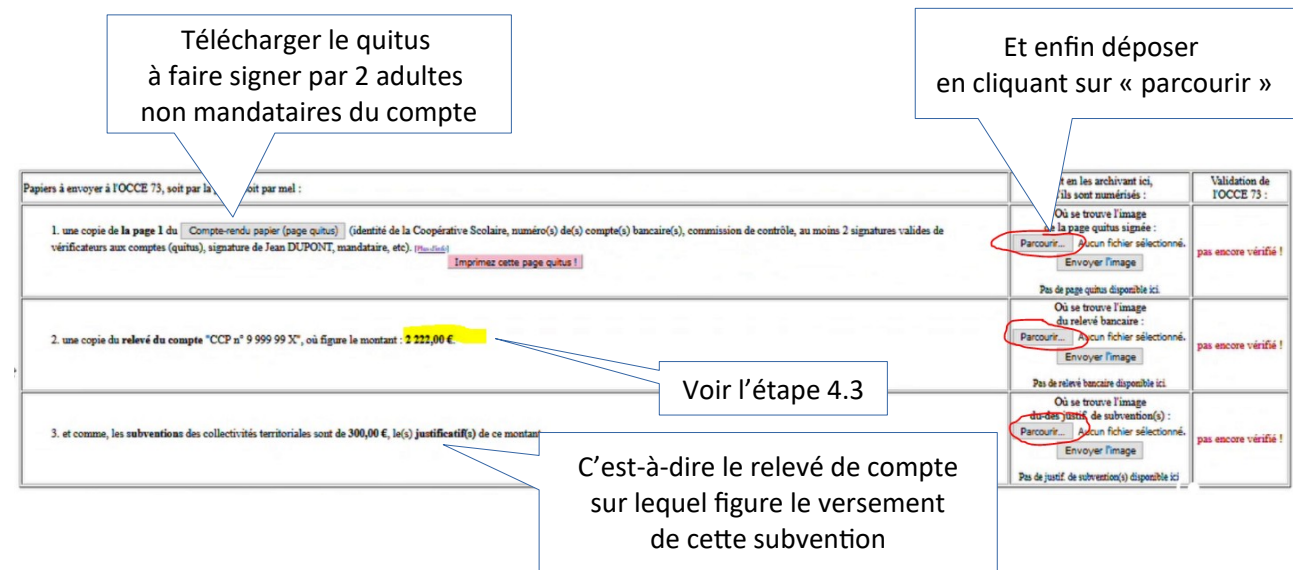

### **Si vous rencontrez la moindre difficulté, rapprochez-vous de l'OCCE 73 :** [ad73@occe.coop](mailto:ad73@occe.coop)

**Office Central de la Coopération à l'École de Savoie** Membre de la Fédération nationale de l'OCCE reconnue d'utilité publique

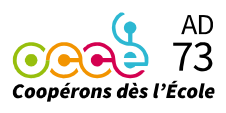